## **Das ist neu in ALF-BAS Win32/XP Version 1.02**

- **Modul O**: **Online-Import der Umsätze direkt vom VR-Bankenportal** (siehe beiliegende Info)
- **Basis-Version: Abgleich- und Importprotokoll im PDF-Format**  Die neuen Parameter "Abgleichprotokoll in PDF-Format speichern" und "Importprotokoll im PDF-Format speichern" regeln die Erstellung des PDF-Protokolls.

Sie wählen aus diesen Einstellungen:

- keine PDF-Liste erstellen
- PDF-Liste nur erstellen, wenn keine Vorschau
- PDF-Liste immer erstellen (auch wenn kein Abgleich- bzw. Importprotokoll ausgegeben wird)
- **Basis-Version: Fenstergröße speichern** Die zuvor gewählte Fenstergröße bleibt nach einem Neustart des Programms erhalten.

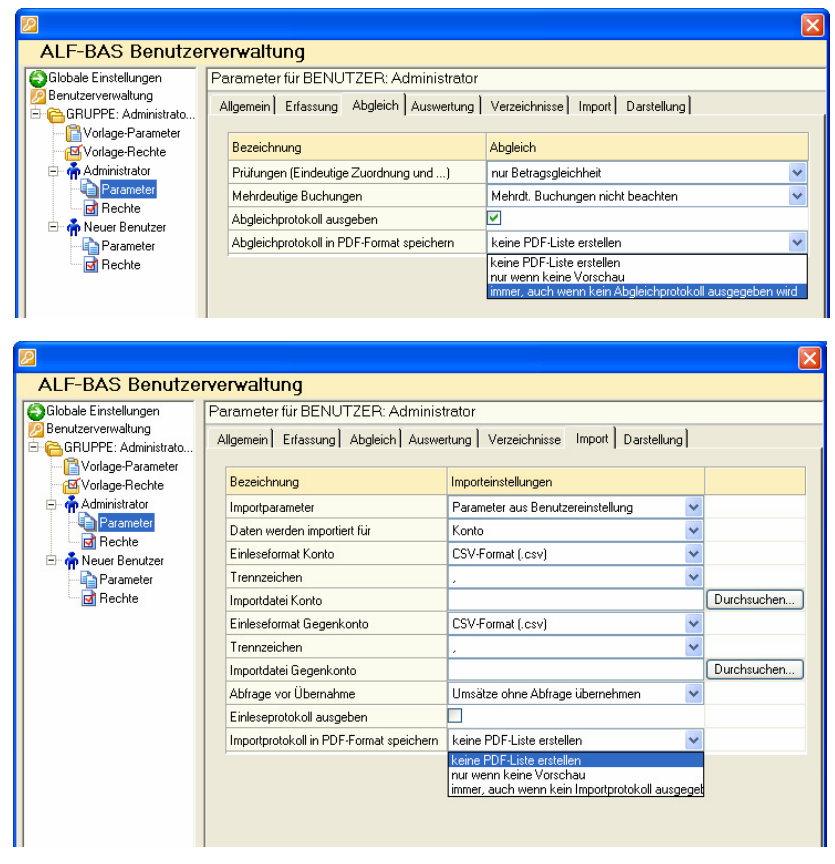

**Basis-Version:** Fehler und Historie können per E-Mail verschickt werden.

## **Basis-Version: Fenstervergrößerung**

Die Bearbeitungsfenster können jetzt zur besseren Ansicht vergrößert werden.

 **Modul M und K: "Offene Posten mit Verwendungszweck" für Konto und Gegenkonto in einer Liste**

Vorher konnte die Liste nur wahlweise für Konto oder Gegenkonto ausgegeben werden. Jetzt sind beide Konten wählbar.

 **Modul M: Import im MT940-Format mit jeder Dateiendung** Früher war der Import im MT940-Format nur mit den Dateiendungen \*.sta oder \*.pcc möglich.

Jetzt ist jede Dateiendung erlaubt.

 **Modul K: Suchfunktion erweitert** Die Suche wurde erweitert um die Suche nach Buchungstext, Verwendungszweck und Bemerkung.

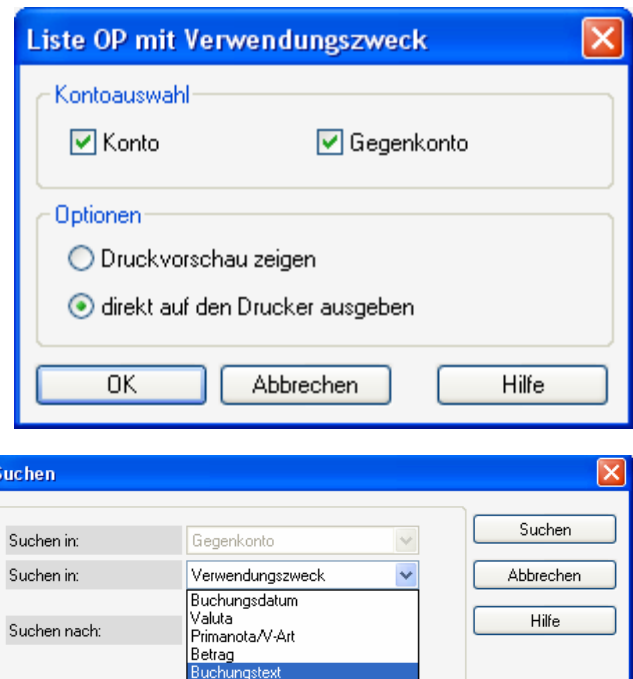

Verwendungszweck

□ Suche vom Kontenanfan Bemerkung

 $\Box$  alle auswählen

## **Modul K:**

Buchungstext und/oder Verwen dungszweck sind auch in der Ab gleich-Ansicht zu sehen

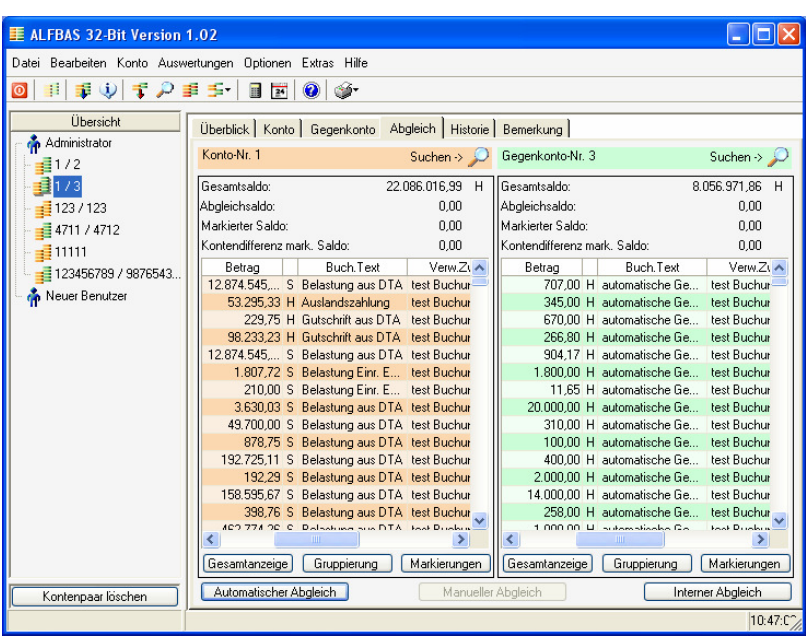

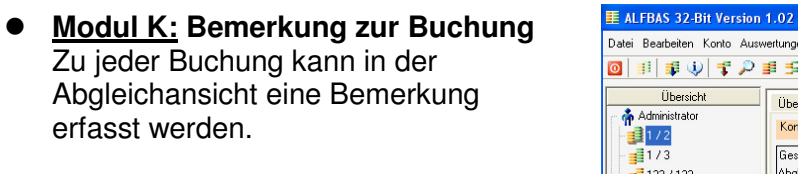

Hier haben Sie die Möglichkeit, eine Bemerkungen zur

Abbrechen

**Bemerkung zur Buchung** 

Test bemerkung

Übernehmen

ausgewählten Buchung zu erfassen.

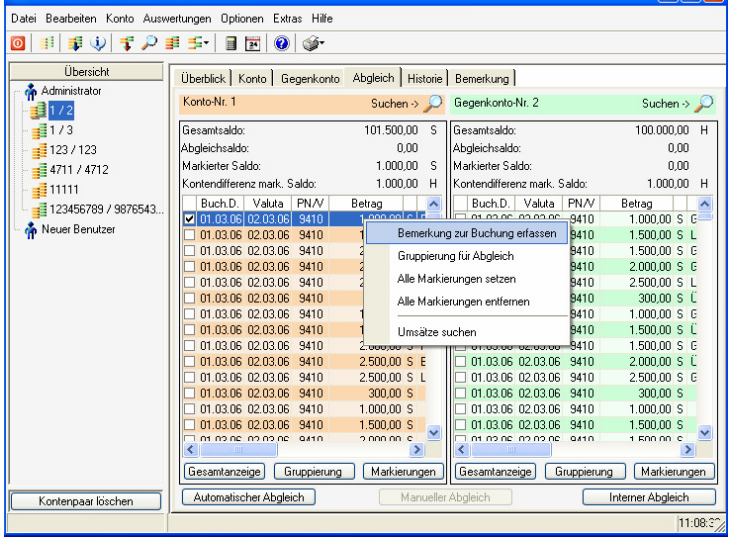

Diese Bemerkungen werden in den Listen mit ausgegeben.

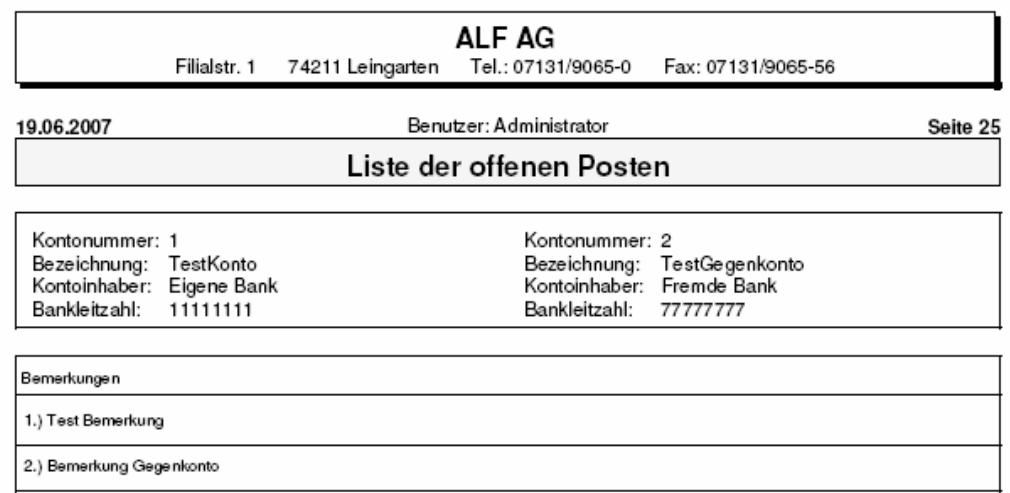

**Modul K:** Die Spaltenbreite der Tabellen in der Konto- und Abgleichansicht wird gespeichert.

 $\overline{\mathsf{x}}$ 

 $\land$ 

Hilfe

 $\Box$ FIX

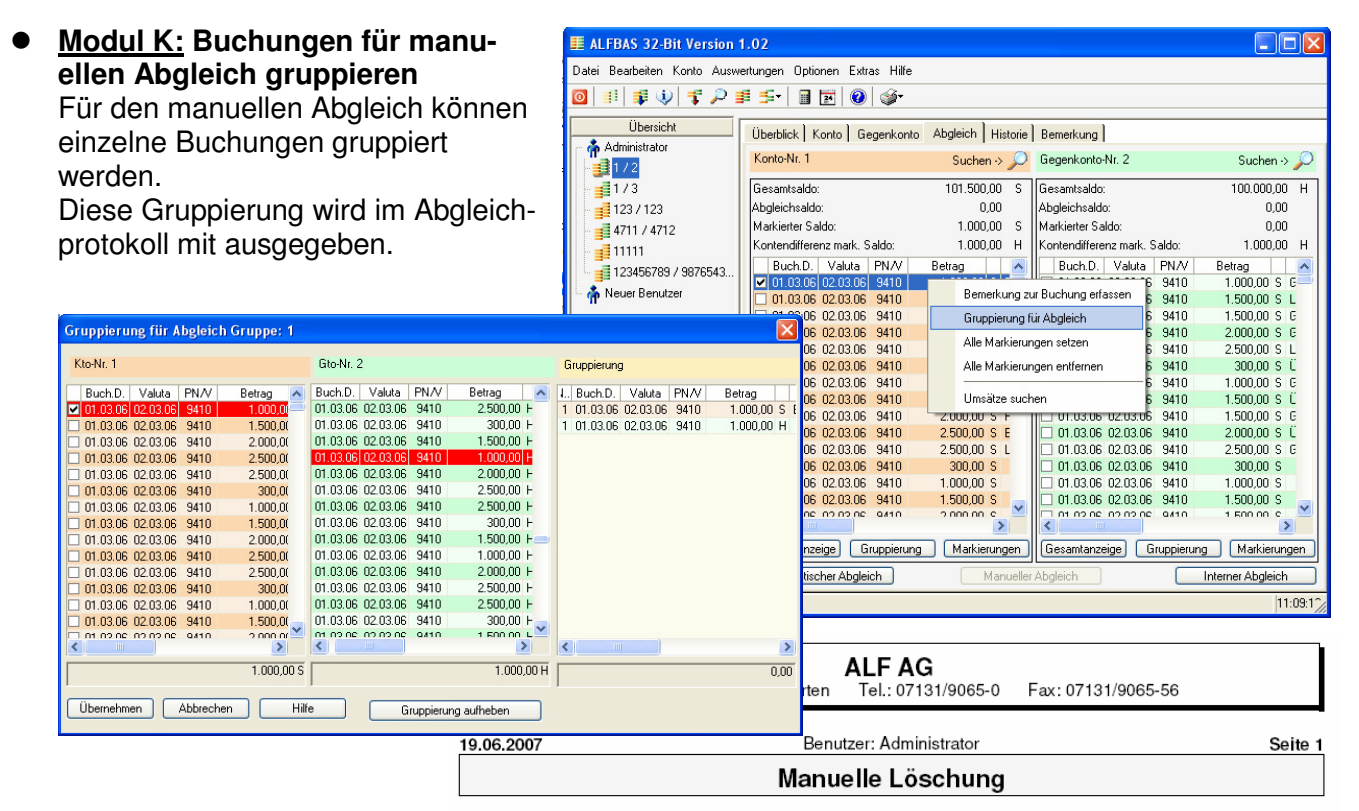

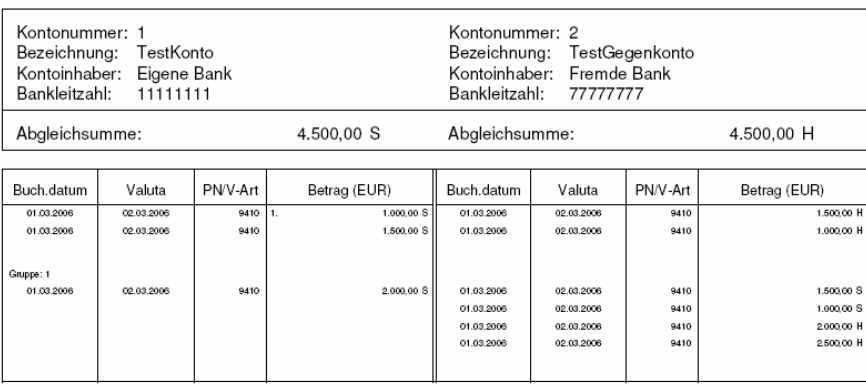

 **Modul K: Schriftgröße nach Größenanpassung in Benutzerverwaltung voreinstellen** 

Die Schriftgröße nach Größenanpassung kann in der Benutzerverwaltung unter der Darstellung eingestellt werden. Wählbar sind:

- Schriftgröße automatisch
- kleine Schrift (Größe 8)
- mittlere Schrift (Größe 10)
- große Schrift (Größe 12)
- sehr große Schrift (Größe

14)

**ALF-BAS Benutzerverwaltung** Globale Einstellungen Parameter für BENUTZER: Administrator Benutzerverwaltung Allgemein Erfassung | Abgleich | Auswertung | Verzeichnisse | Import Darstellung | GBLIPPE: Administrato Vorlage-Parameter Vorlage-Rechte Bezeichnung Farbenvorbelegung Administrator Farbe Hintergrund Farbe Hintergrund wählen Farbschema Tabellen  $\overline{\mathsf{Geib}}$ Rechte Earbschema Kontentabellen Orange  $\ddotmark$ Meuer Benutzer Farbschema Gegenkontotabellen Grün  $\ddotmark$ Parameter Rechte Schriftgröße Tabellen an Auflösung anpassen Schriftgöße automatisch Schriftgöße auf<br>Kleine Schrift (8<br>Inittlere Schrift (1<br>Igroße Schrift (1 (10) sehr große Schrift (14)

**Ihre Fragen beantwortet die ALF-Hotline unter Fon 07131 9065-65 & -66 oder support@alfag.de**